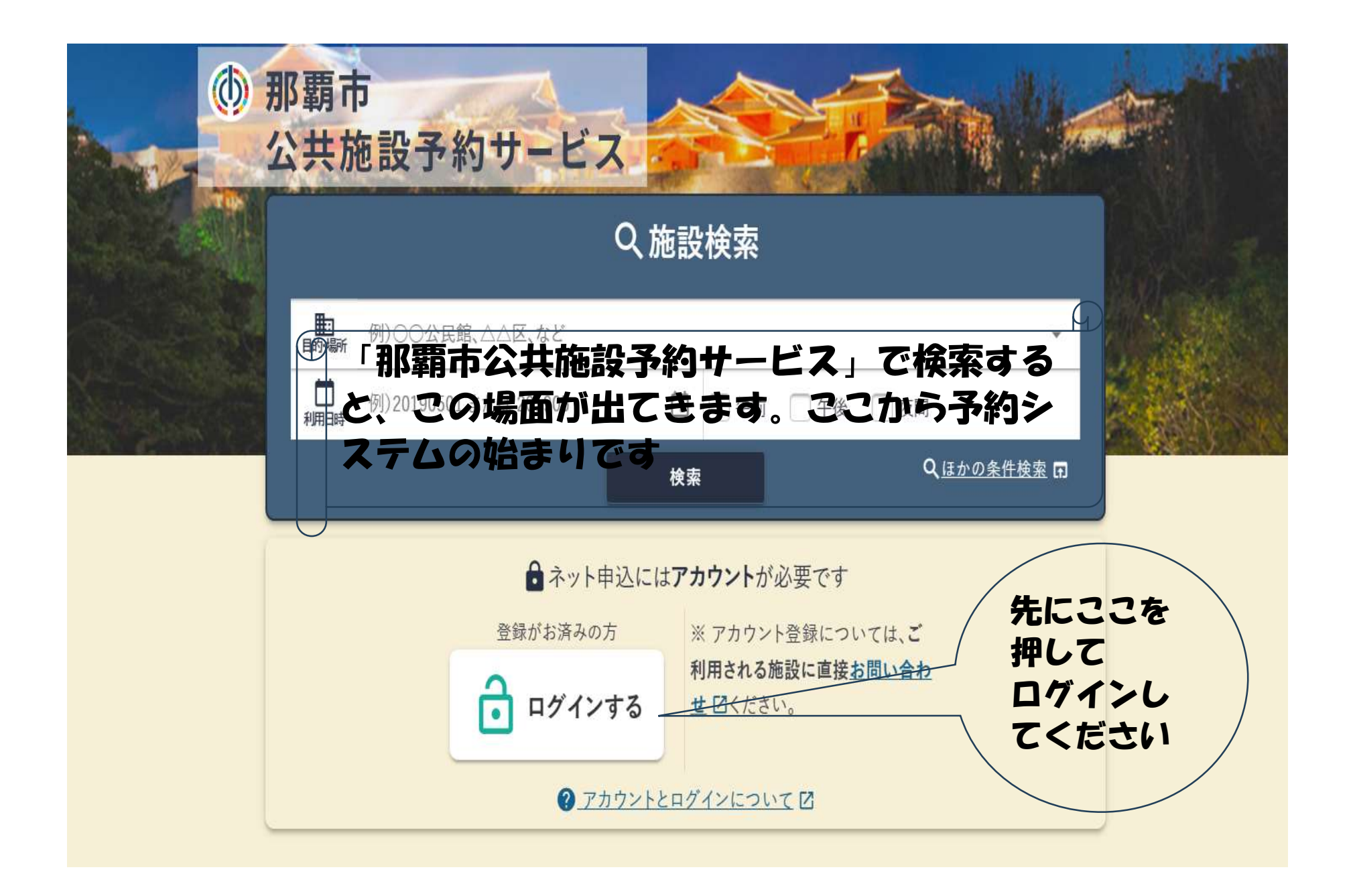

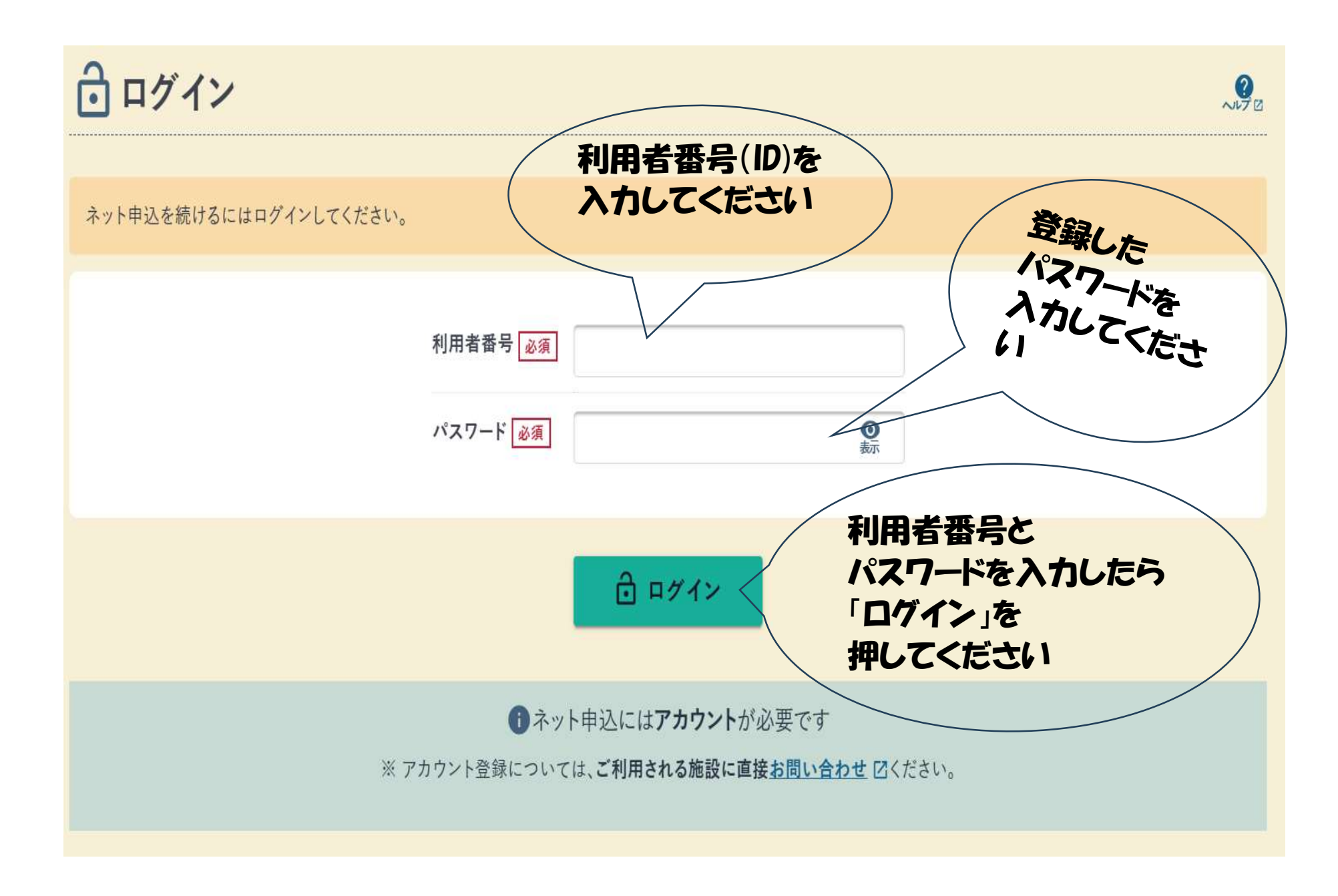

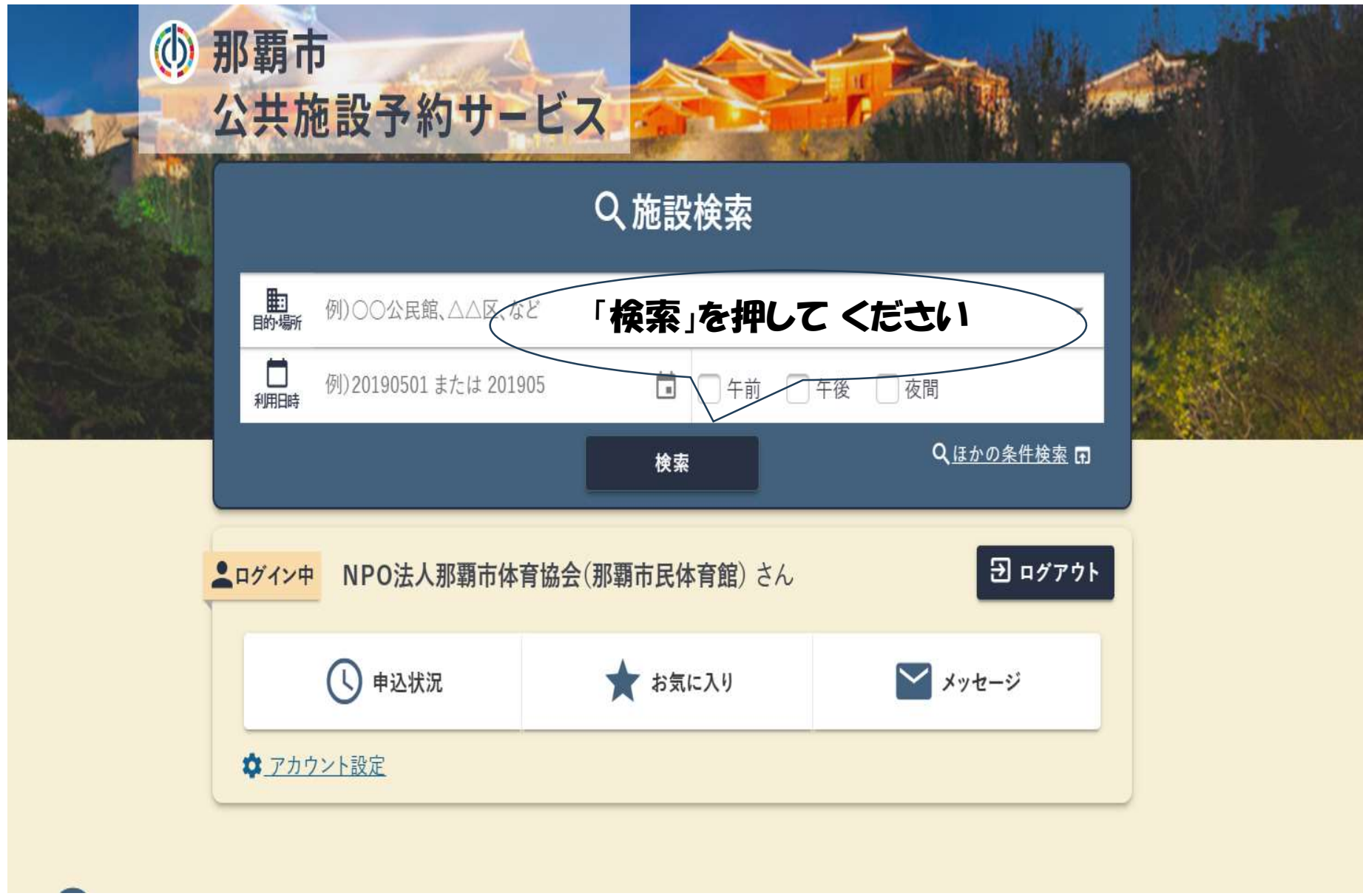

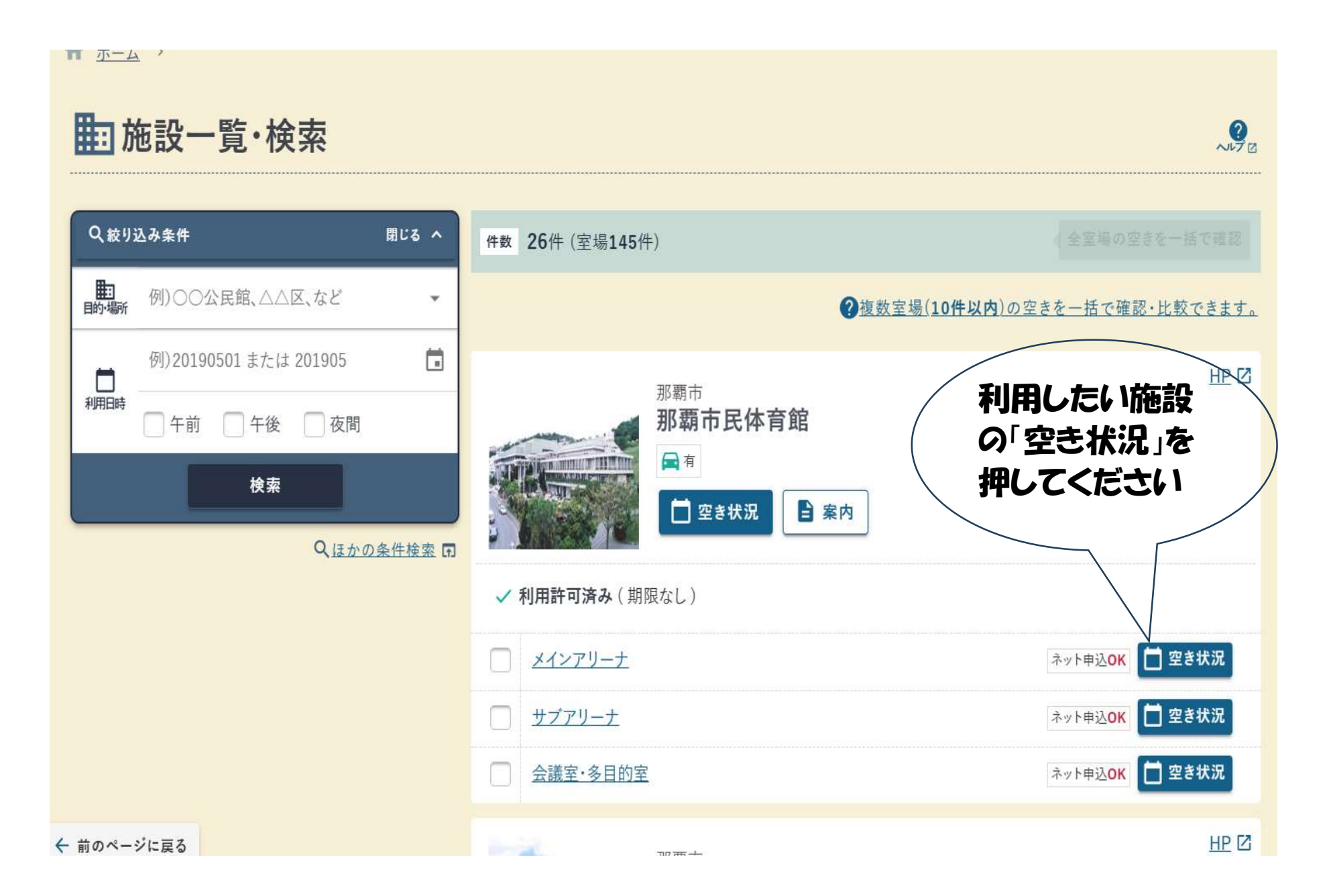

# 空き状況カレンダー

#### ①日付の選択

<u>ි</u>

カレンダーから日付を選択します。 月を切り替えるには①中央の年月ボタンを押す か、②左右の次月・前月のボタンを押します。

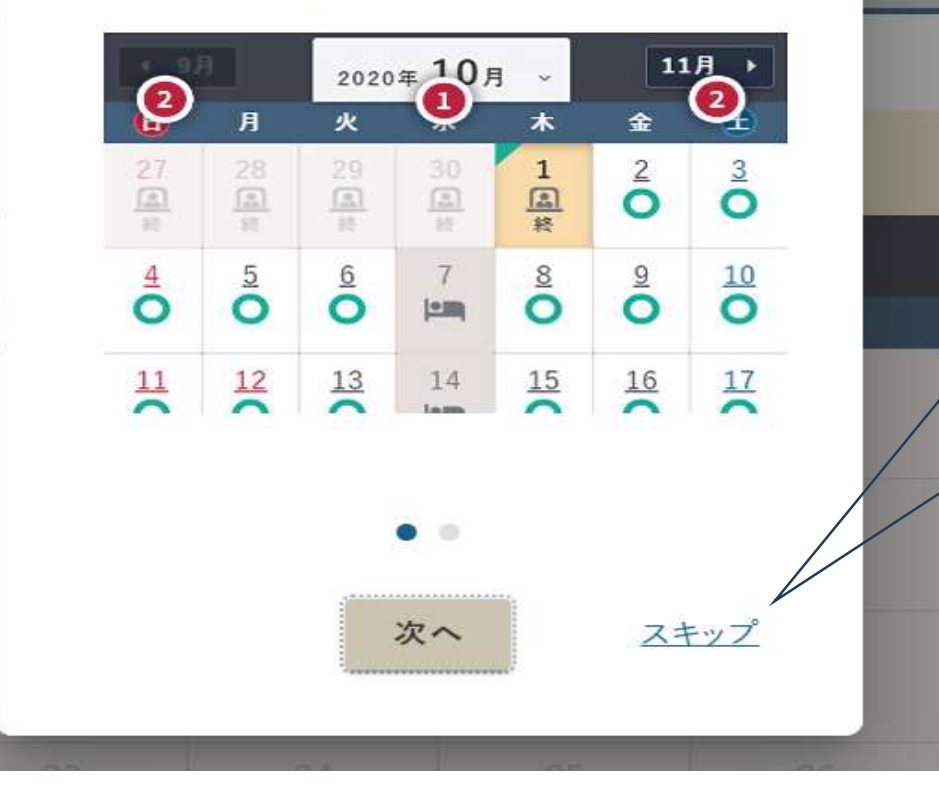

利用が不慣れな方 のための説明文で す。 不要な場合は 「スキッフ」を押して ください

#### 那覇市民体育館

√ 利用許可済み (期限なし)

## Q 室場: メインアリーナ 田

## Q絞り込み中田 2使い方

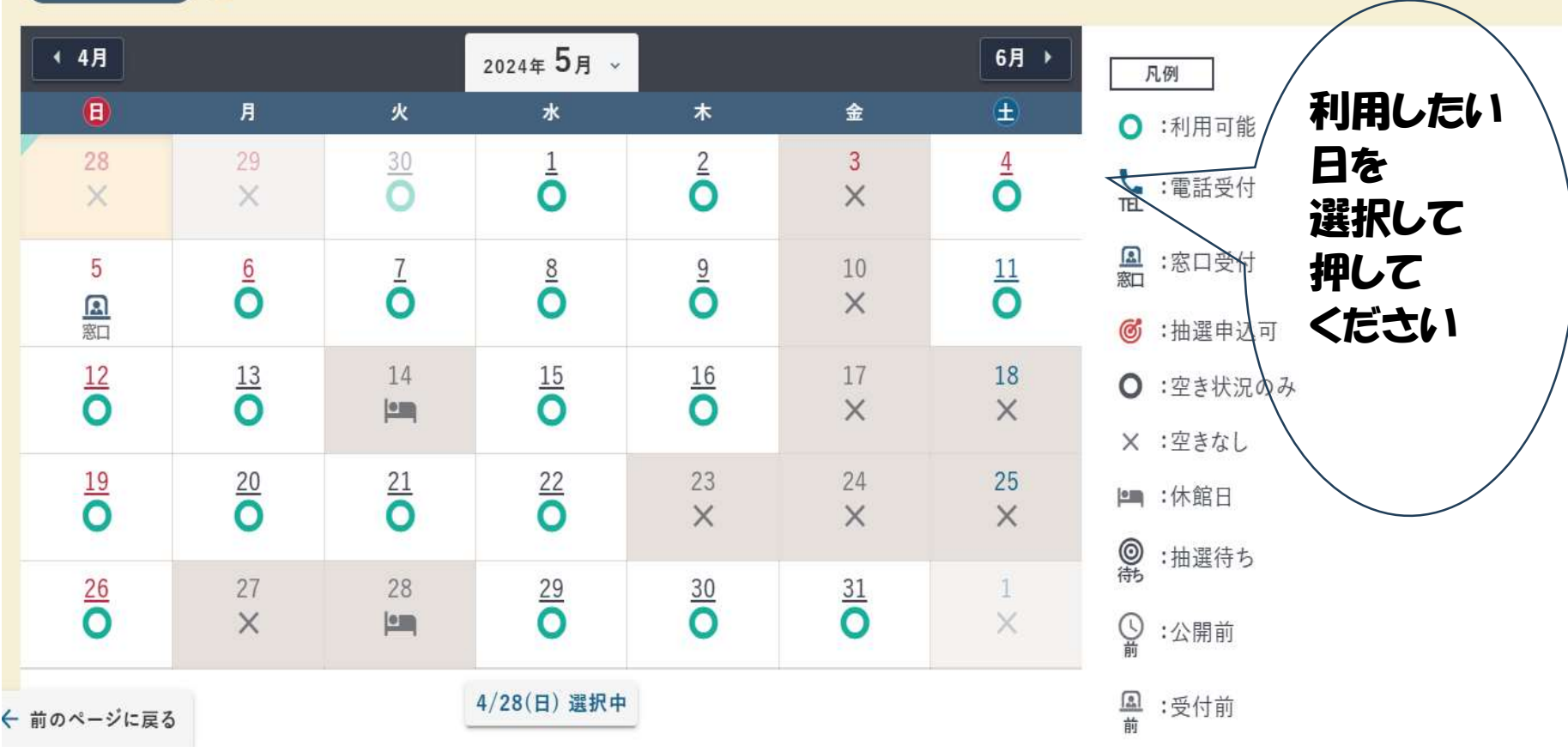

#### ★お気に入り+1

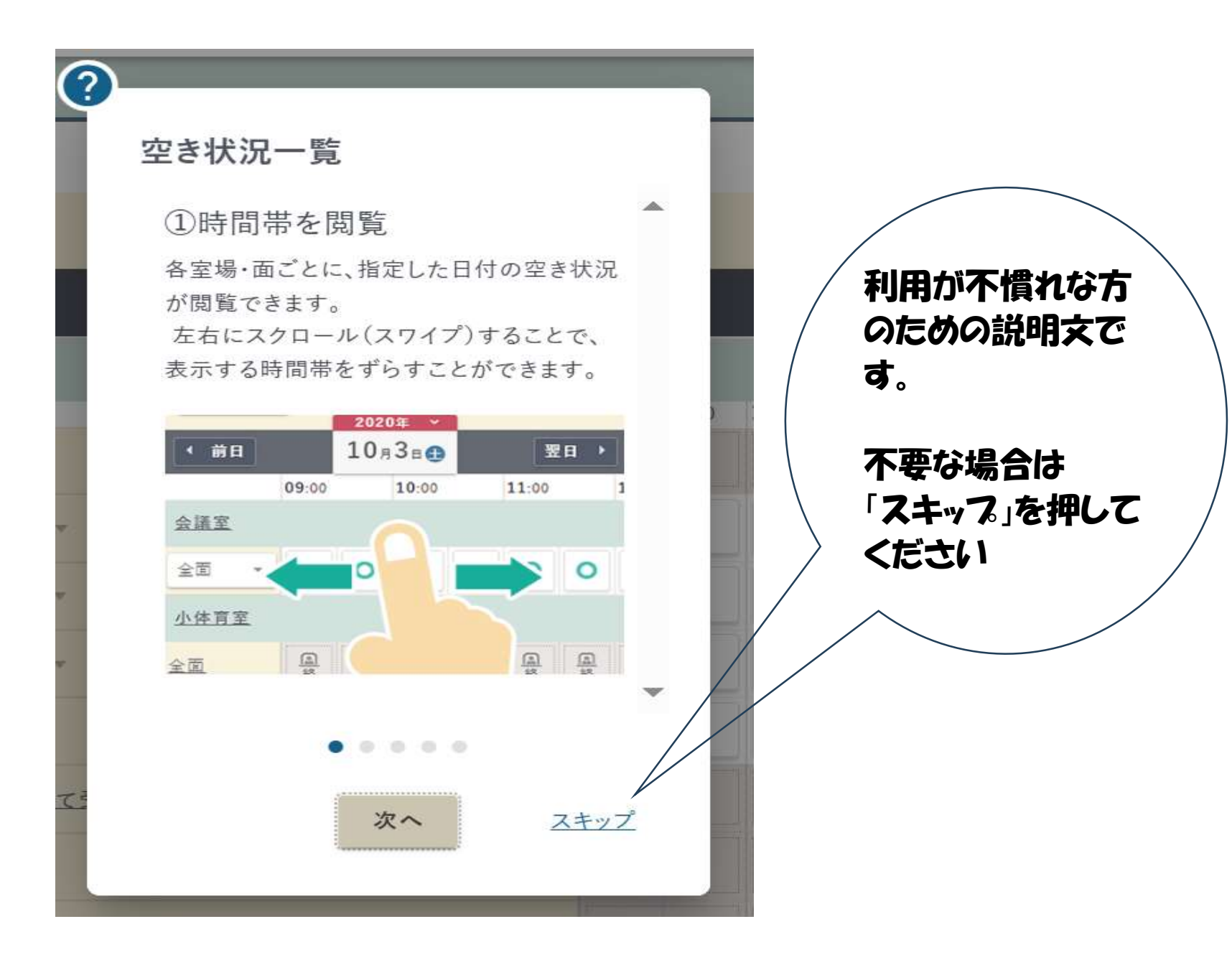

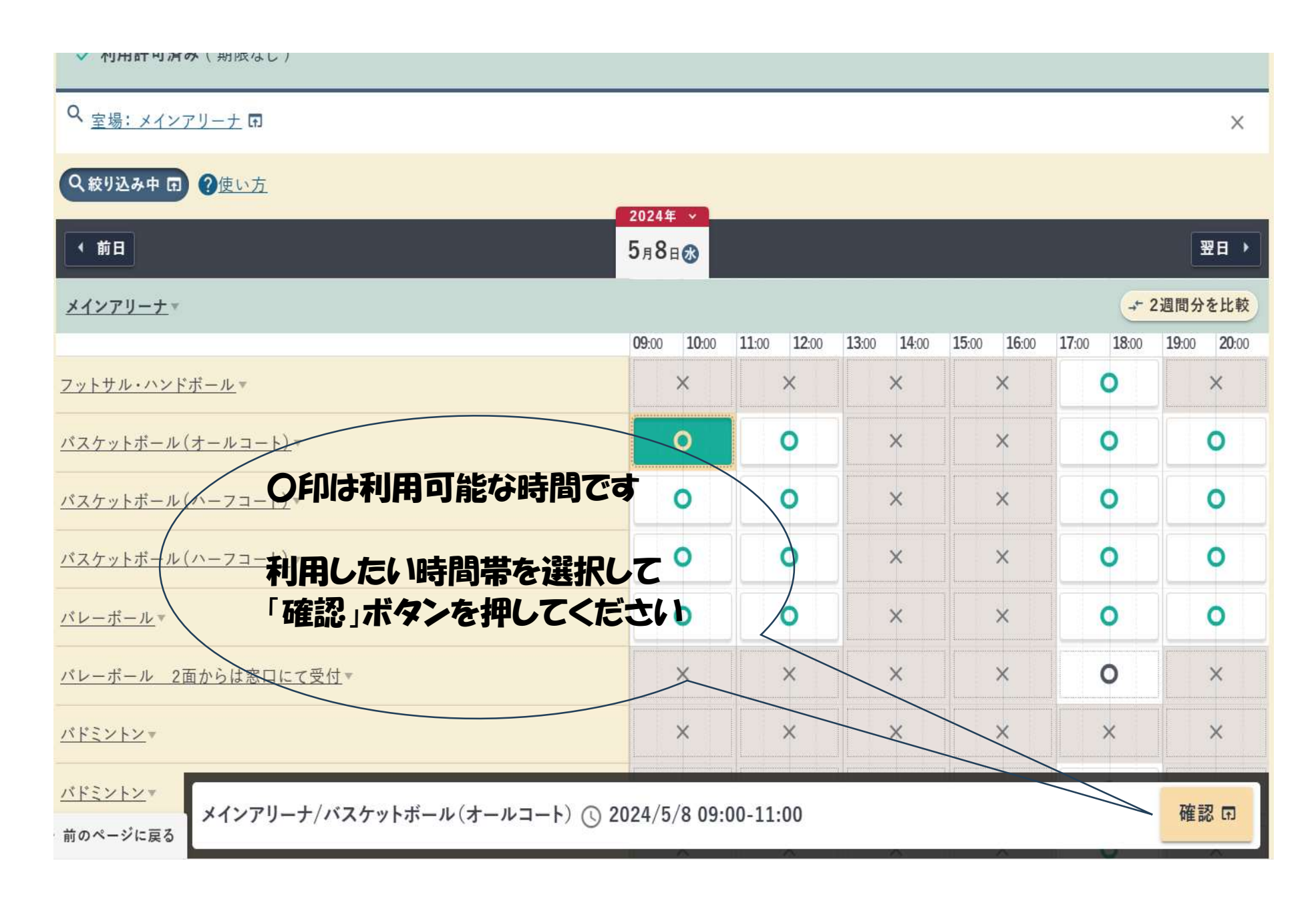

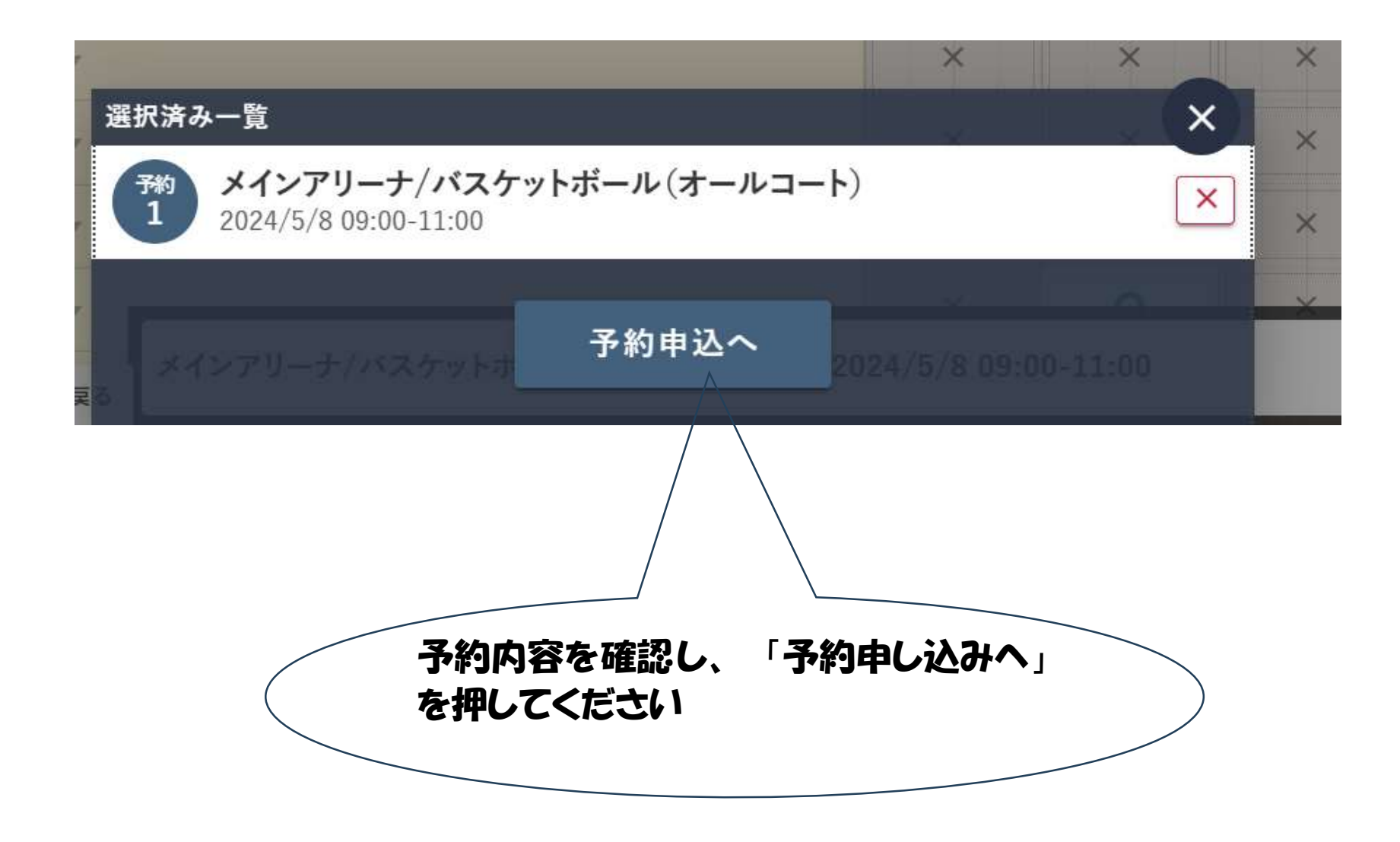

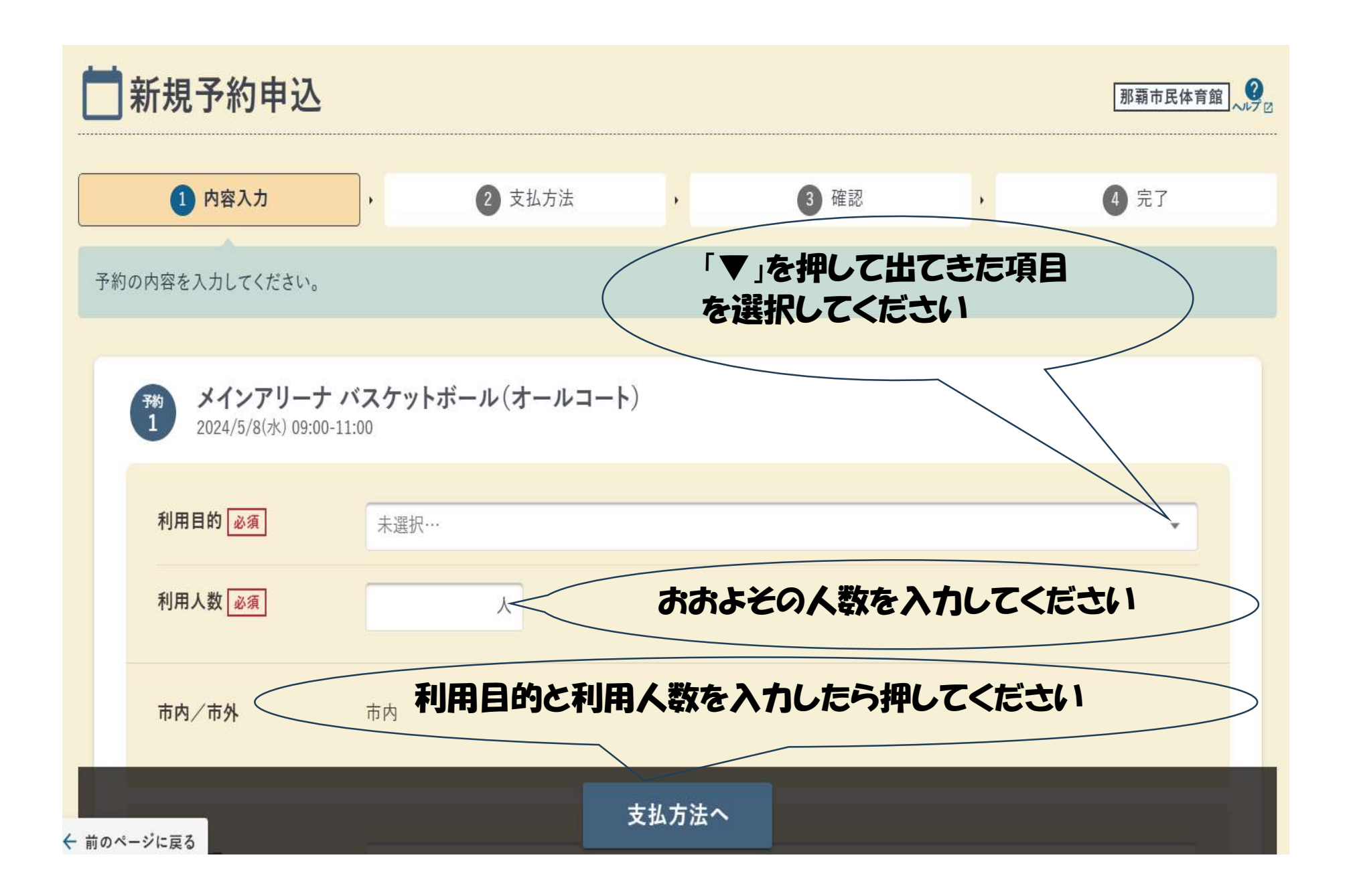

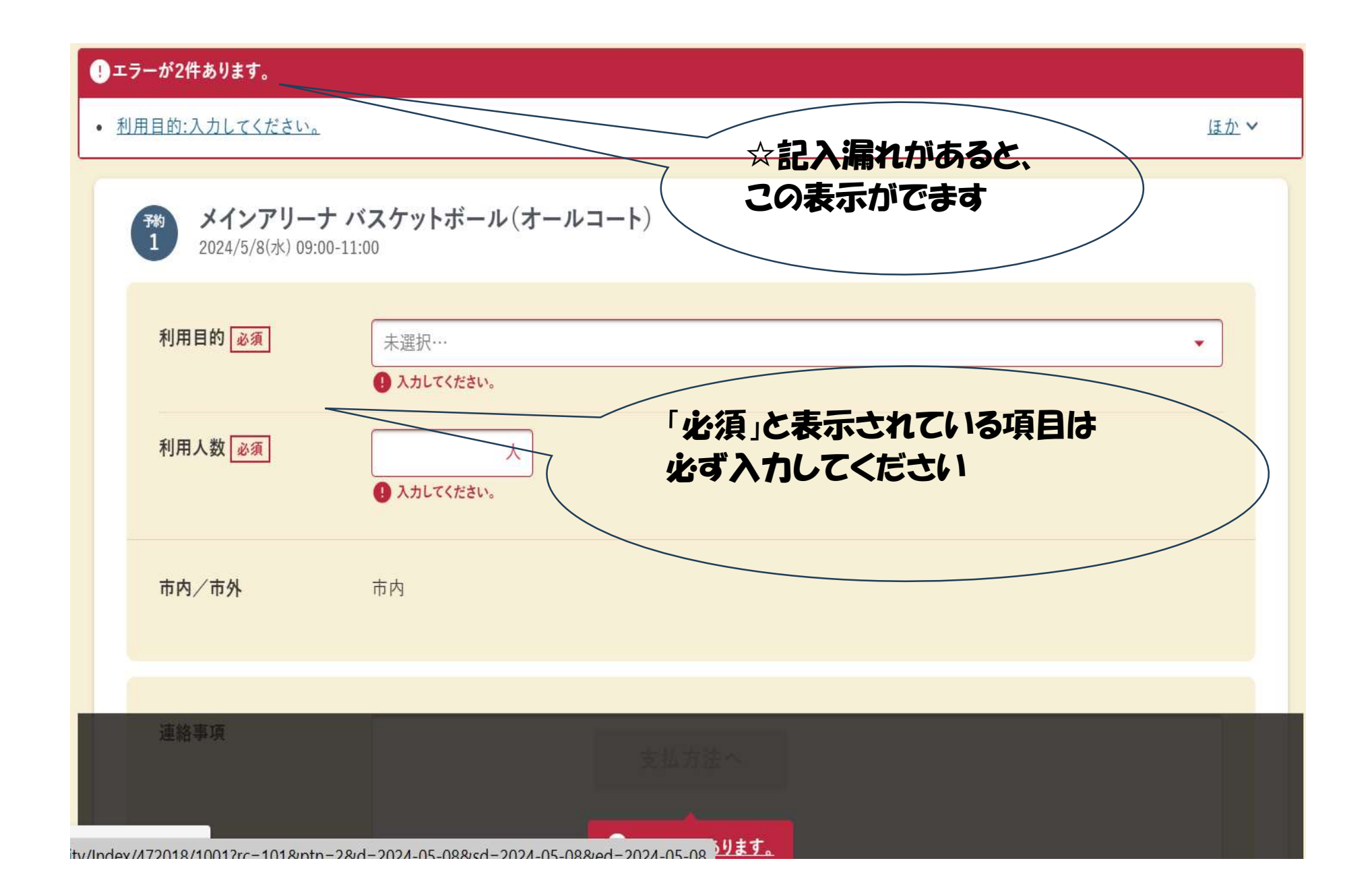

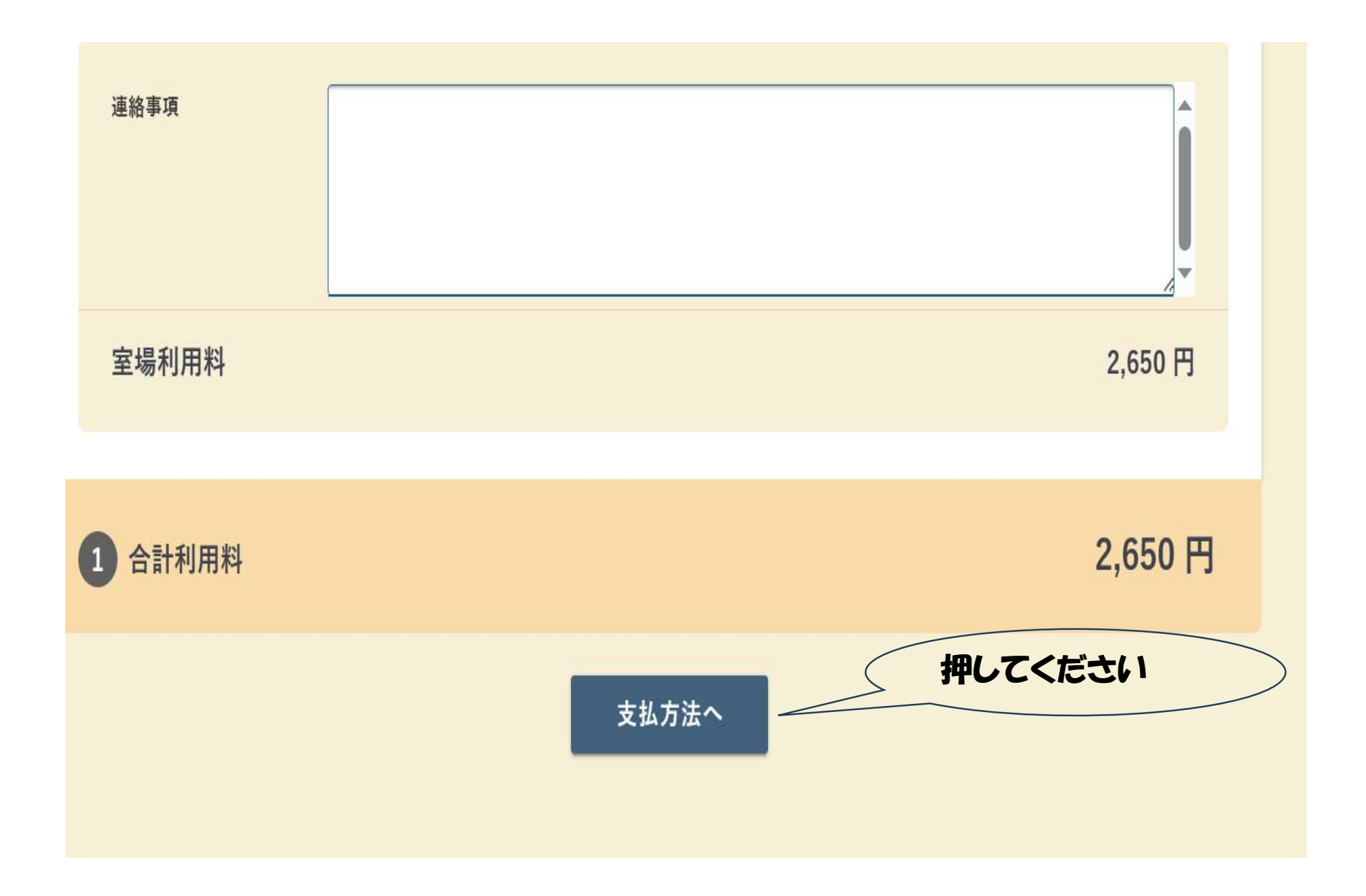

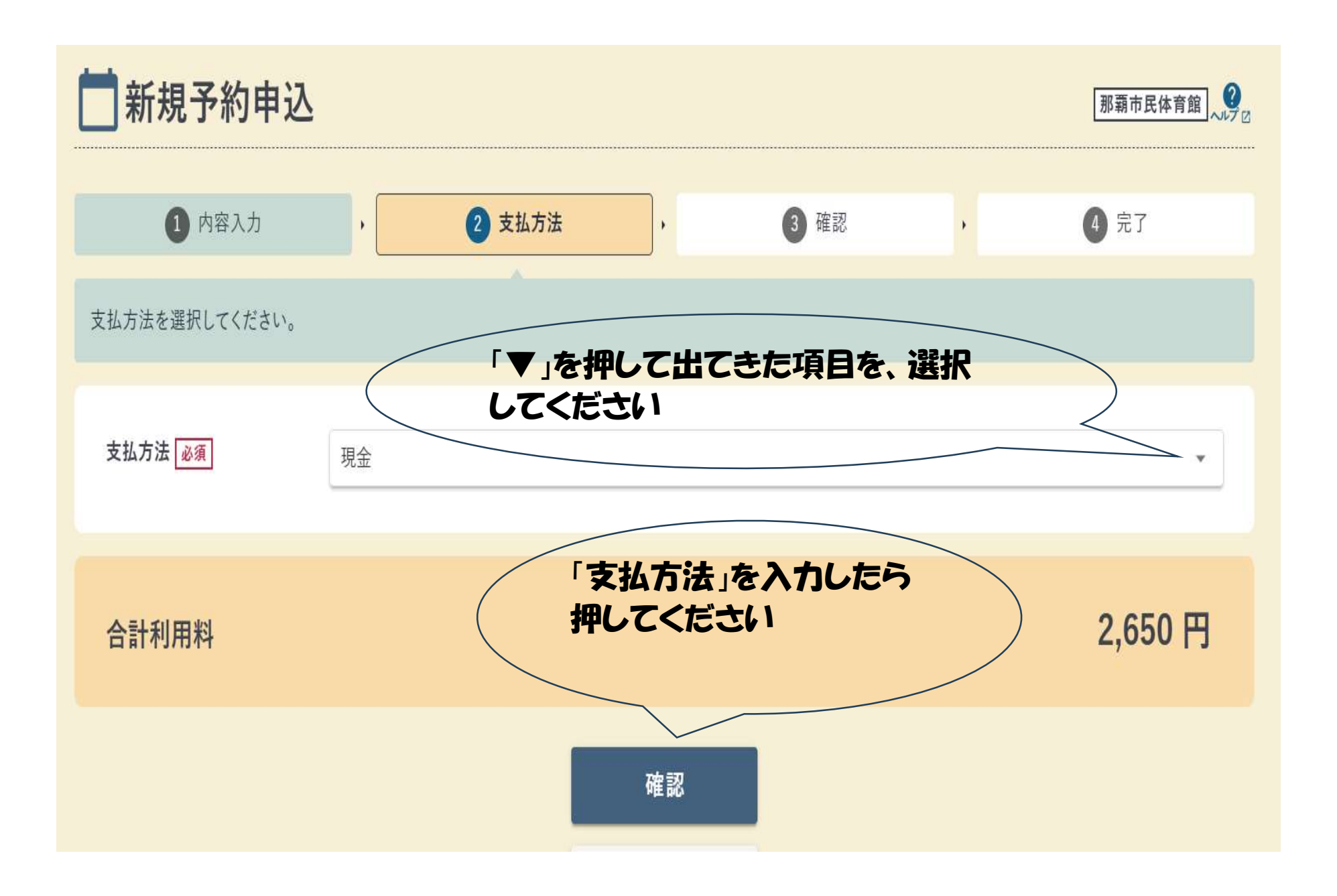

▲ よくお読みの上、「注意事項を確認しました」にチェックしてください。 事前予約方法 01.那覇市公共施設予約サービス(以降ネット予約とする)にて毎月1日の10時より翌月の末日までご予約ができます。(ネット予約先着順) 02.ネット予約から3日以内(休館日を含む)に密口にて利用料金をおす払いいただき予約完了となります。(利用日まで3日を切っている場合は、利用日の2日前まで) ※毎月第2・4火曜日休館日。月によって変更などあり。 03.ご予約の受付は利用日2日前の20時までとなっております。(利用料のお支払いを含む) 「注意事項」を 04.ネット予約の変更、取りやめは、ネット予約後3日以内に行ってい下さい。 必ず ※お支払いまで完了いたしますと、変更、取りやめの手続きはできません。 確認してください 05.既に納付された利用料金は原則、返還いたしません。お支払いの際は取りやめ変更のない場合のみお願いします。 ※上記については那覇市体育施設条例等に基づいています。 ※大会、イベント(ネット予約で取れない)等のご予約についてはお問合せ下さい。 施設利用に際しての留意事項 那覇市民体育館のメイン・サプアリーナ及び会議室等を予約利用する場合には、次の事項に留意されますようお願いいたします。 利用方法について 01.予約時間は準備・片付け・清掃を含めた時間です。※入室時間は予約時間からです。時間は厳守下さい。 02.19時以降、高校生のみの利用はできません。※19歳以上の保護表任者を含む家族単位の利用可。 03.同伴する幼児、児童生徒の管理は保護者が責任を負い、他の利用者の迷惑にならないようご注意下さい。 04.申請した種目以外はご利用できません。 ■ メインアリーナ □注意亊項を確認しました 申込確定

修正する

※お支払いまで完了いたしますと、変更、取りやめの手続きはできません。

05.既に納付された利用料金は原則、返還いたしません。おき払いの際は取りやめ変更のない場合のみお願いします。

※上記については那覇市体育施設条例等に基づいています。

※大会、イベント(ネット予約で取れない)等のご予約についてはお問合せ下さい。

施設利用に際しての留意事項 那覇市民体育館のメイン・サプアリーナ及び会議室等を予約利用する場合には、次の事項に留意されますようお願いいたします。

利用方法について

01.予約時間は準備・片付け・清掃を含めた時間です。※入室時間は予約時間からです。時間は厳守下さい。

02.19時以降、高校生のみの利用はできません。※19歳以上の保護書任者を含む家族単位の利用可。

03.同伴する幼児、児童生徒の管理は保護者が責任を負い、他の利用者の迷惑にならないようご注意下さい。

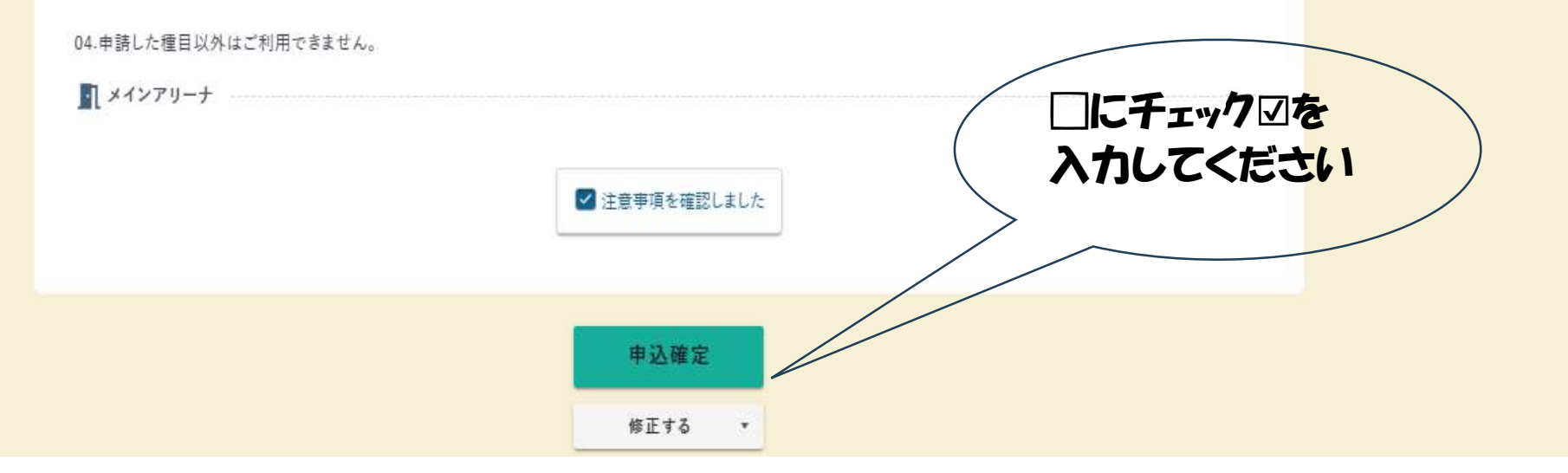

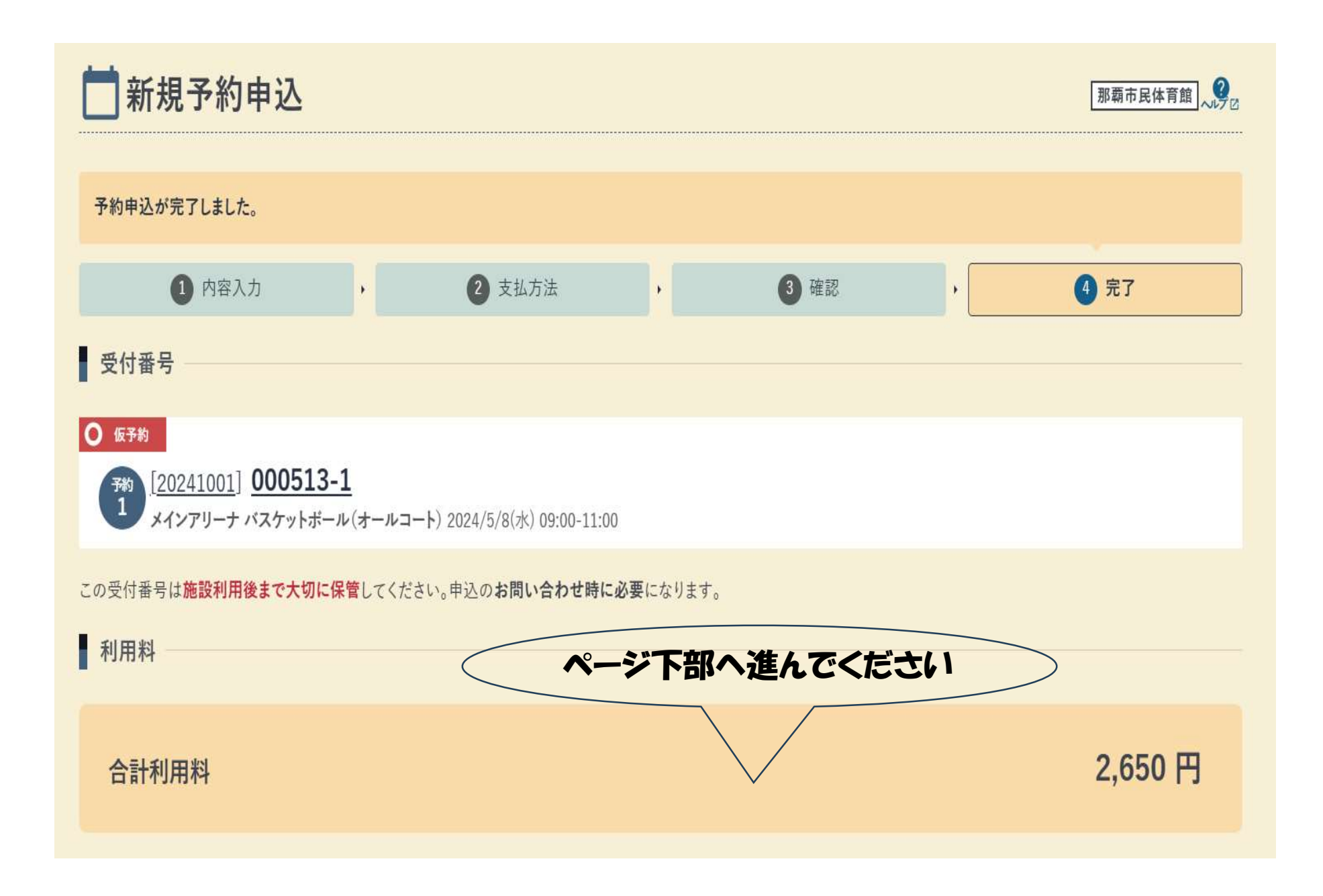

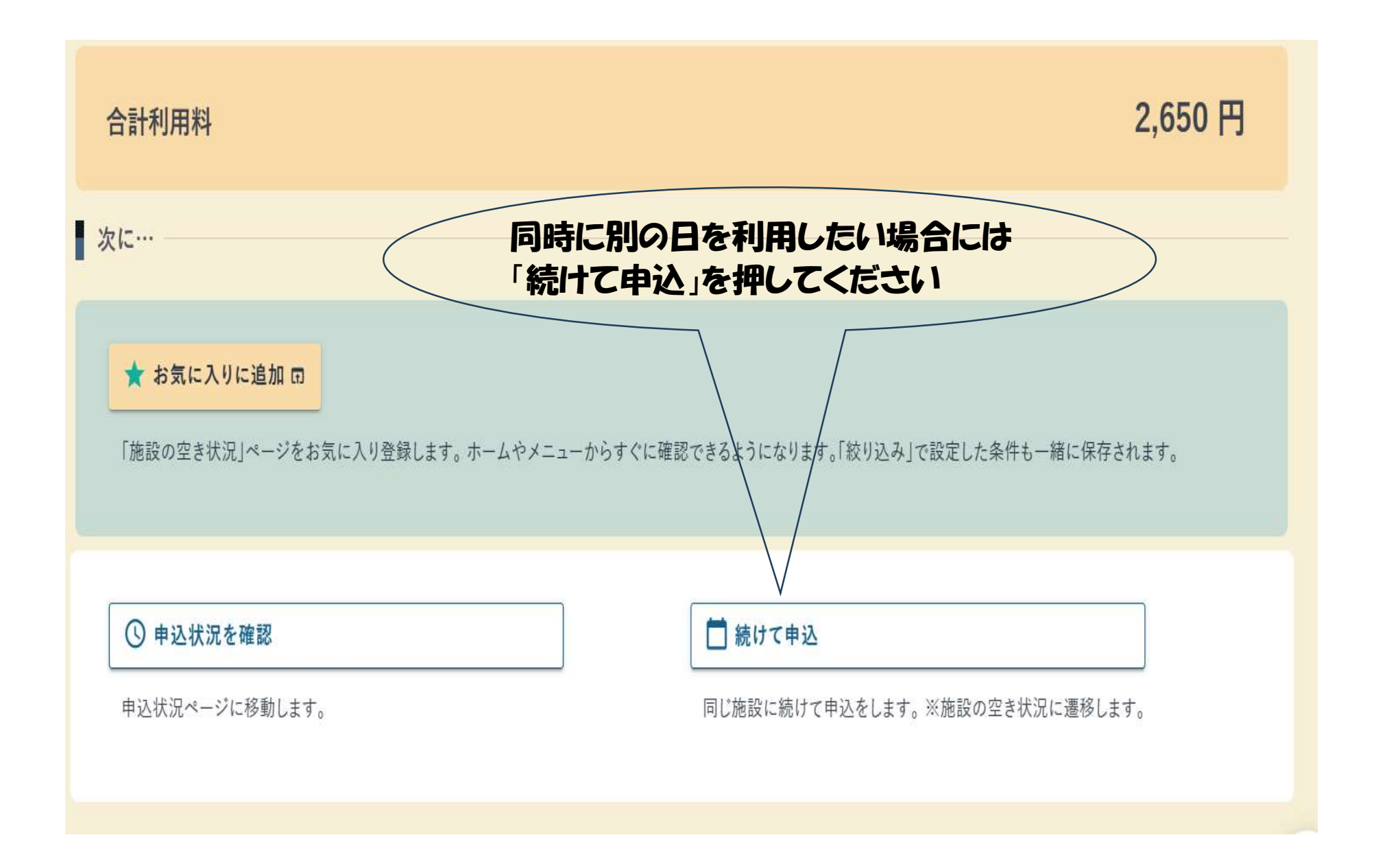

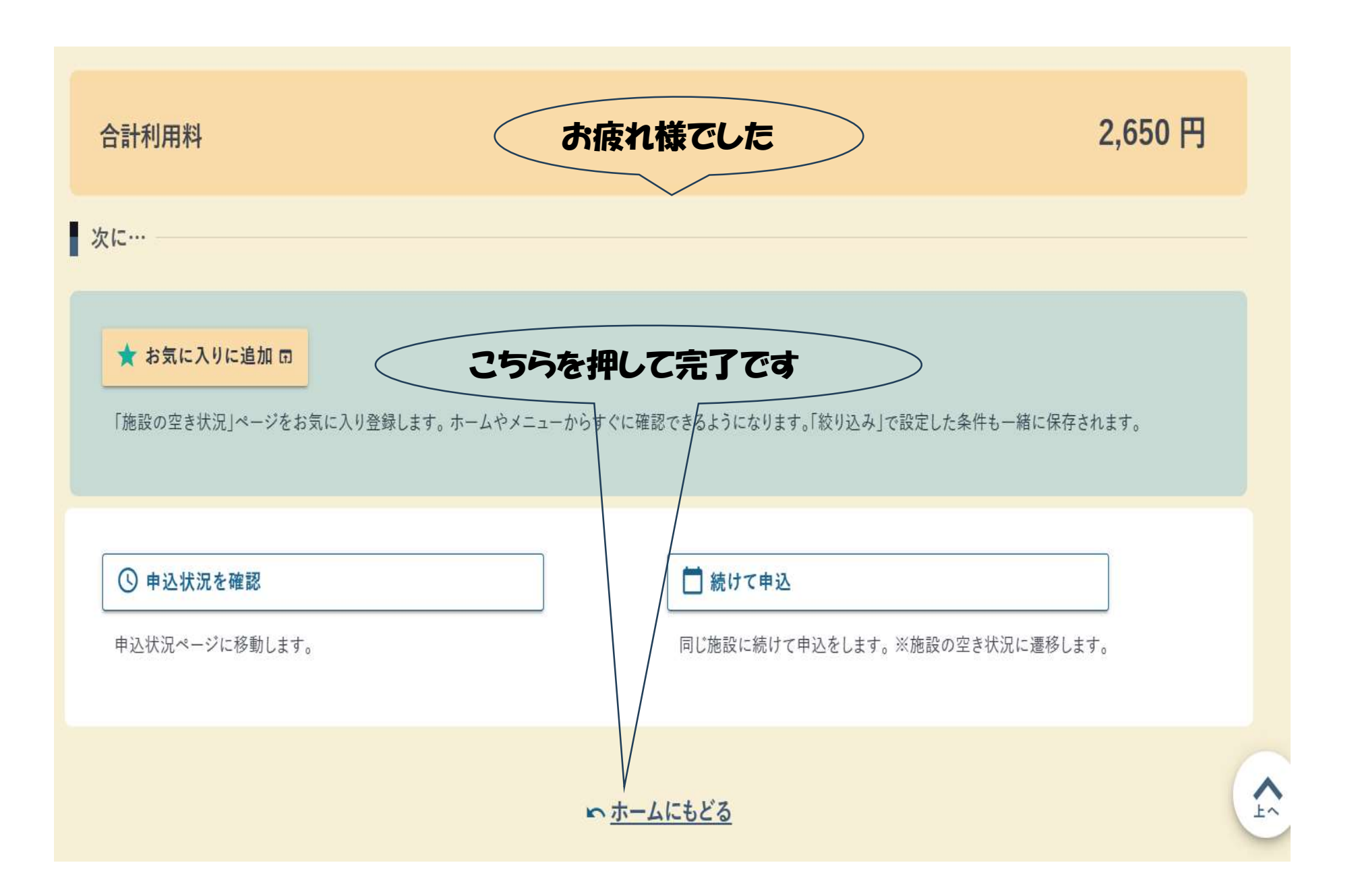

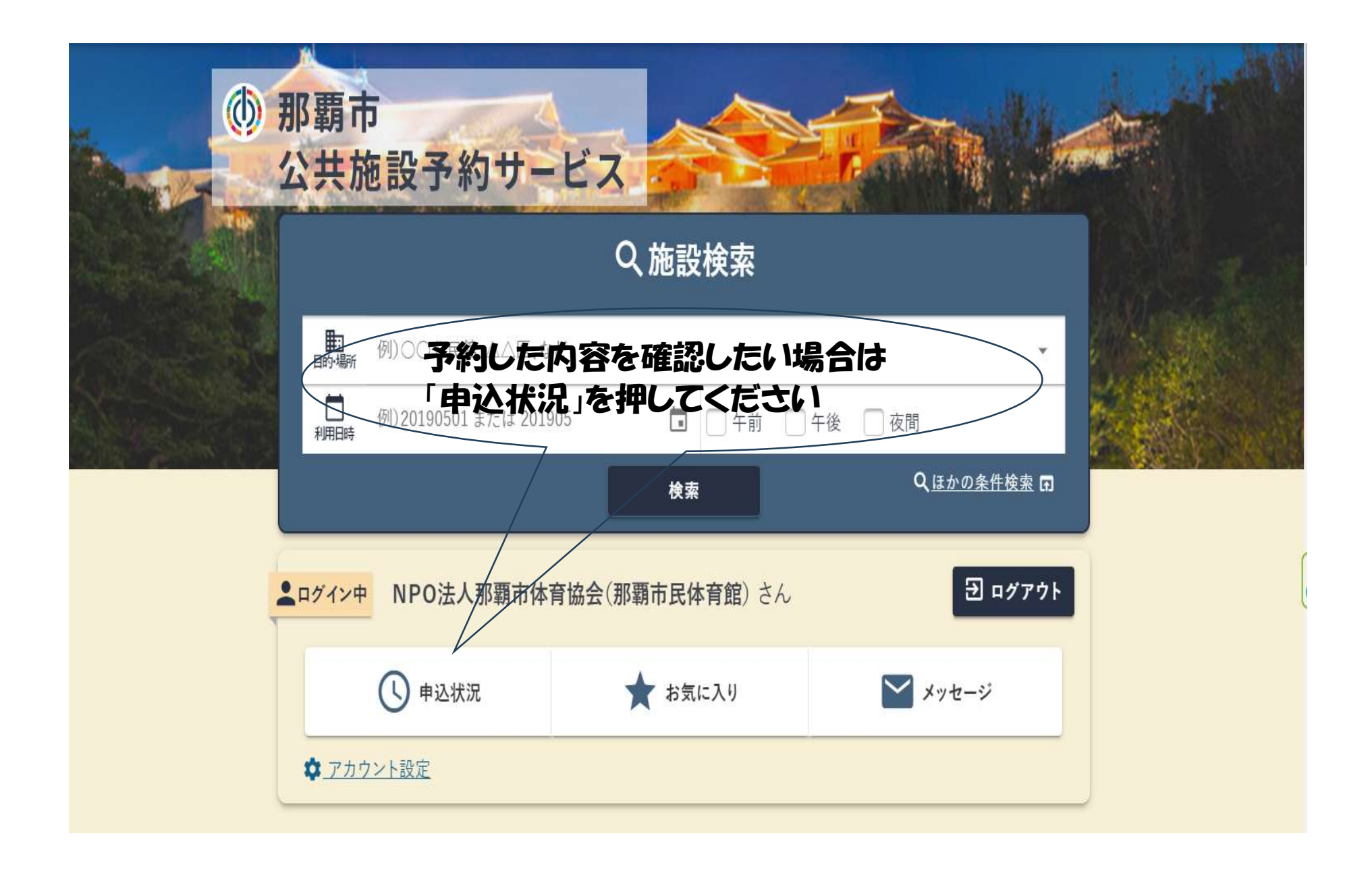

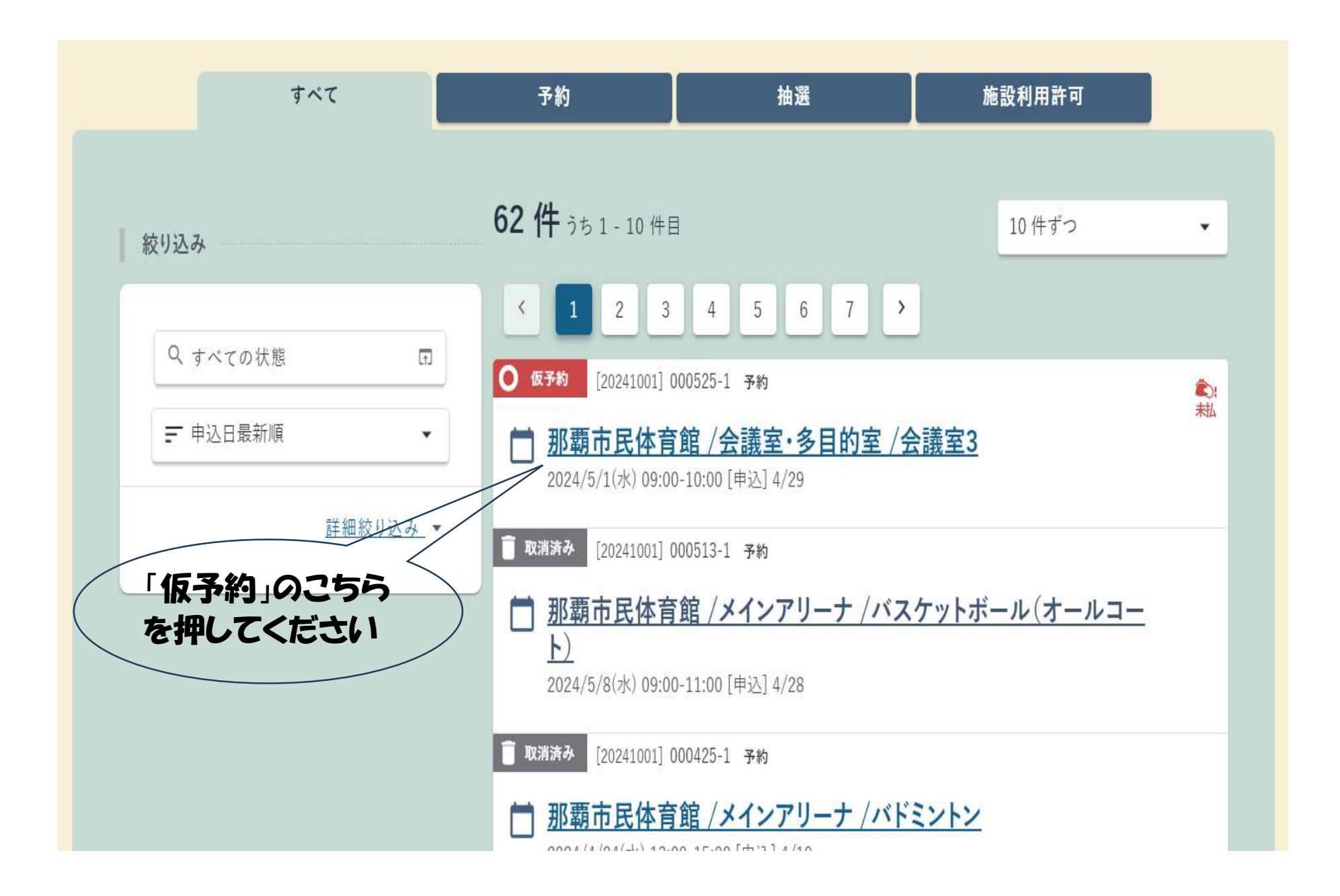

20 ページ

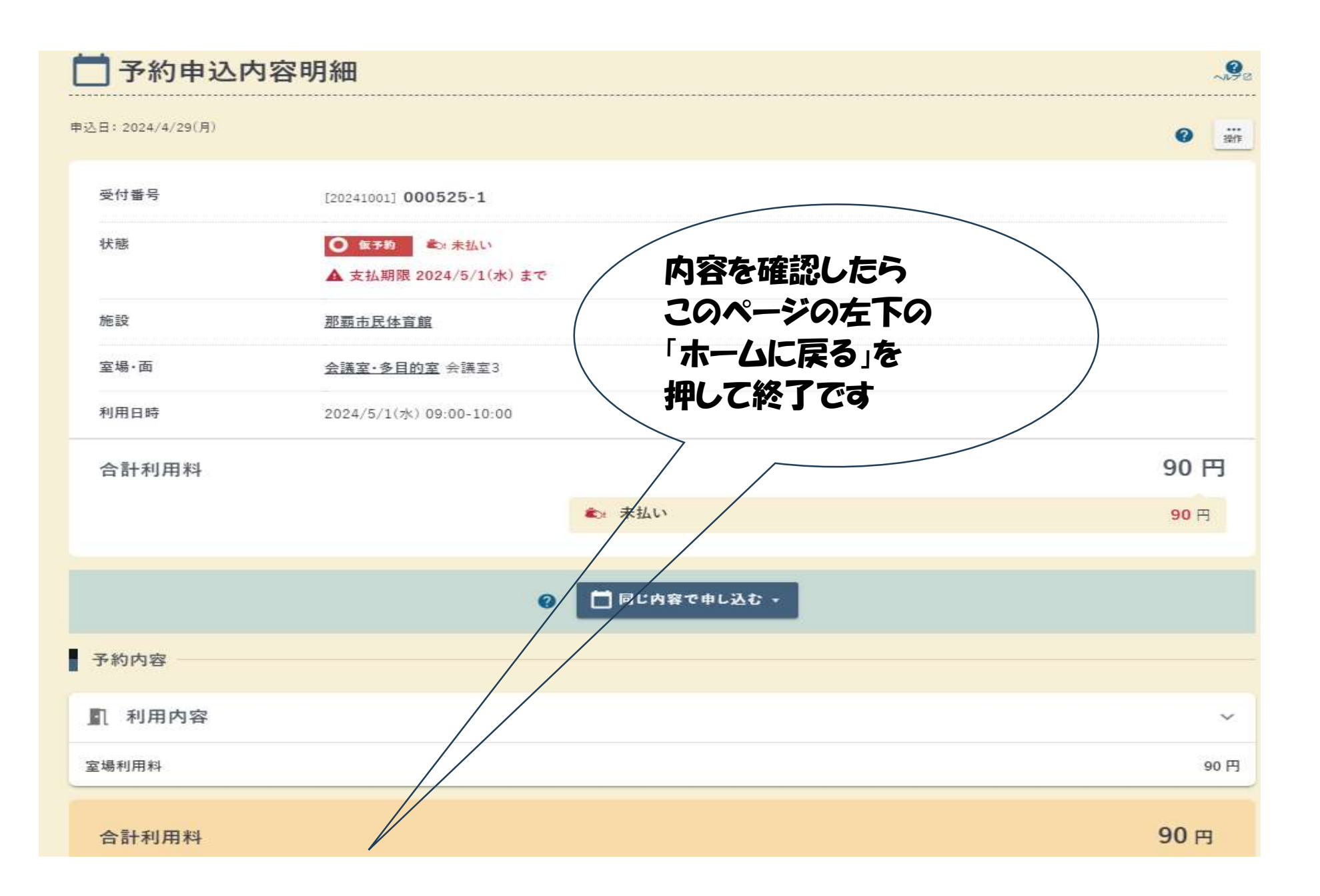